# **Dezvoltare de interfeţe software şi programe de training GIS**

Pentru a înțelege noțiunea de GIS, trebuie mai întâi să înțelegem ce este acela un **sistem informatic**.

Sistemele Informatice reprezintă un ansamblu tehnic si organizatoric de:

- persoane;
- echipamente;
- norme;
- metode,

având ca scop:

- culegerea;
- validarea:
- stocarea;
- analiza (prelucrarea);
- vizualizare (afişare) a datelor si informaţiilor.

**GIS** este acronimul provenit de la Geographic Information System (**Sistem Informatic Geografic** - uneori tradus în forma **SIG** în limba română). Acest sistem e utilizat pentru a crea, stoca, a analiza și prelucra informații distribuite spațial printr-un proces computerizat. Tehnologia GIS poate fi utilizată în diverse domenii științifice cum ar fi: managementul resurselor, studii de impact asupra mediului, cartografie, planificarea rutelor.

Specific unui GIS este modul de organizare a informației gestionate. Există două tipuri de informaţie: una grafică care indică repartiţia spaţială a elementelor studiate şi alta sub formă de bază de date pentru a stoca atributele asociate acestor elemente (de ex. pentru o şosea lungimea ei, lăţimea, numărul benzilor, materialul de construcţie etc.).

Informaţia grafică poate fi de două feluri: raster sau vectorială. **Grafica raster** este o modalitate de reprezentare a imaginilor în aplicații software sub forma de matrice de pixeli, în timp ce **grafica vectorială** este o metoda de reprezentare a imaginilor cu ajutorul unor primitive geometrice (puncte, segmente, poligoane), caracterizate de ecuații matematice. Specific sistemelor GIS este asocierea unui sistem de coordonate geografic matricii de pixeli (la imaginile raster) sau vectorilor - procedeul poarta numele de *Georeferentiere*. Astfel unui obiect (reprezentat fie printr-o imagine, fie printr-un vector) îi este asociată o poziţie unică în Sistemul Informatic corespunzătoare poziţiei geografice din lumea reală.

Datorită informațiilor asociate graficii, Sistemele Informatice Geografice beneficiază de toate oportunitățile de interogare pe care le oferă sistemele moderne de baze de date și în plus pot oferi usor analize orientate pe anumite zone geografice - asa numitele hărți tematice.

Un exemplu comun de Sistem Informatic Geografic îl reprezentă Sistemele de Navigaţie. Harta rutieră în formă vectorială este georeferenţiată astfel încât Sistemul de Pozitionare Globală (Global Positioning System - GPS) să poată indica poziția exactă a autovehiculului. Planificarea rutei este în fapt o hartă tematică obţinută în urma unei interogări spaţiale (căutarea distanţei celei mai scurte între două puncte) combinată cu o interogare a bazei de date asociate drumurilor din hartă astfel încât să fie respectate o serie de condiții (limitări de viteză, gabarit, sensuri de circulație, interdicții, etc.).

În acest cadru, un Sistem Informatic Geografic reprezintă o colectie organizată compusă din:

- hardware,
- **software**,
- date geografice,
- **personal**,

### destinată:

- achizitiei,
- stocării (înregistrării),
- actualizării,
- **•** prelucrării,
- analizei.
- afişării informaţiilor geografice (spaţiale)

în conformitate cu specificaţiile unui domeniu.

Pe lângă acestea un Sistem Informatic Geografic presupune şi o componentă de tip **training**, ce are ca scop instruirea personalului în vederea folosirii pachetelor software GIS.

Datorită impactului pozitiv, sistemele software GIS s-au dezvoltat foarte mult. Există pe piaţă un număr foarte mare de produse, atât ale dezvoltatorilor consacraţi (ESRI, Intergraph, Autodesk, MapInfo, etc.) dar şi de tip Open source (Grass GIS, Quantum GIS, GVSIG, OpenJump, etc.).

Software-ul GIS cuprinde o gamă largă de aplicații, din care toate implica utilizarea unor combinatii de hărti digitale și de date georeferențiate. Software-ul GIS poate fi sortat în diferite categorii.

## **Aplicaţii desktop**

Reprezintă segmentul cu cel mai mare număr de utilizatori. Principalele caracteristici ale aplicaţiilor desktop sunt prezentate mai jos:

- Rulează local, pe maşina utilizatorului.
- Uşor de instalat. De obicei instalare se face interactiv, prin intermediul unui "wizard". Utilizatorii experimentați pot opta pentru compilarea aplicației pe baza codului sursă.
- Usor de utilizat. Cele mai multe aplicații dispun de o interfață grafică intuitivă și sunt însotite de o documentație exhaustivă.
- Cross-platform. Marea lor majoritate pot rula la fel de bine pe platforme UNIX, Linux, Windows sau Macintosh.
- Functionalitate multiplă. Permit realizarea mai multor tipuri operațiuni specifice GIS (Ex: editare, vizualizare, analiză spațială etc.).

# **GRASS**

**Website** [grass.itc.it](http://grass.itc.it/) **Autor** [GRASS Development Team](http://grass.itc.it/devel/index.php) **Limbaj** C++ Licentă **[GPL](http://grass.itc.it/intro/general.php)** 

GRASS (Geographic Resources Analysis Support System) este cea mai veche şi mai cunoscută aplicație GIS open source. Istoria GRASS a început în anul 1982 la [CERL](http://www.cecer.army.mil/td/tips/index.cfm) (U.S. Army Construction Engineering Research Laboratory), organizaţie din cadrul armatei SUA. Dezvoltat inițial ca o aplicație de analiză spațială accesibilă doar militatarilor, GRASS a cunoscut consacrarea spre finalul anilor '80, o dată cu decizia CERL de a pune codul sursă la dispoziția utilizatorilor (la vremea aceea e vorba despre cercetători din diverse organizatii americane) folosind reţeau Internet. Comunitatea GRASS a crescut proporţional cu dezvoltarea rețelei Internet. CERL a continuat dezvoltarea activă a GRASS pînă în 1992. În următorii 3 ani, CERL s-a limitat doar la corectarea unor bug-uri şi nu a mai publicat nici o versiune nouă. În 1995 proiectul este abandonat. [Universitatea Baylor](http://www.baylor.edu/) îşi asumă dezvoltarea viitoare a GRASS şi în 1997 publică versiunea 4.2. În 1998 apare versiunea 4.2.1, coordonată de [Institute of Physical Geography and Landscape Ecology, University of Hannover.](http://www.geog.uni-hannover.de/geo/phyindex.htm) În 1999 demareză dezvoltarea versiunii 5.0, iar din 2001 [ITC](http://www.itc.it/) (Centro per la Ricerca Scientificae Tecnologica – Trento, Italia) devine sediul oficial al echipei de dezvoltare GRASS. GRASS 5.0.0 este lansat oficial în 2002, aducînd cu sine schimbări importante cu privire la modul de gestionare a datelor și incluzînd posibilitatea vizualizarii interactive 3D a datelor geospațiale. Anul 2005 reprezintă un nou punct de cotitură în dezvoltarea GRASS, o dată cu publicarea versiunii 6.0.0. Aceasta aduce suport pentru: validarea topologică a datelor 2D/3D în format vectorial, analiza reţelelor, stocarea datelor atribut în fişiere dbf sau în baze de date relaţionale [\(MySQL,](http://www.mysql.com/) [PosgreSQL](http://www.postgresql.org/) + [PostGIS,](http://postgis.refractions.net/) [SQLite\)](http://www.sqlite.org/). În 2006, proiectul GRASS devine partener [OSGeo,](http://www.osgeo.org/) iar lui [Markus Neteler,](http://mpa.itc.it/markus/) managerul proiectului GRASS începînd cu anul 1999, îi este decernat premiul [Sol Katz Award for Geospatial Free and Open Source](http://www.osgeo.org/content/foundation/solkatz/index.html) în cadrul [FOSS4G2006.](http://www.foss4g2006.org/)

În momentul de faţă GRASS include funcţionalitate pentru:

- Manipularea și integrarea datelor geospațiale. Permite importul și exportul datelor din/în cele mai populare formate de fişier/baze de date, atît raster cît şi vector (include funcționalitatea GDAL/OGR). Suportă transformări vector2raster și raster2vector. De asemenea, facilitează transformarea datelor geospatiale între diversele sisteme de coordonate existente (include functionalitatea PROJ4).
- Analiză spaţială raster. Include: operaţii matematice ( *Map Algebra*, similar cu modulul *Raster Calculator* din ArcGIS sau *Grid Calculator* din ArcView 3.x), analiză topografică şi hidrologică, buffer, rază de vizibilitate, estimarea radiaţiei solare, calcul calea cea mai scurtă etc.
- Procesarea datelor vectoriale. Include funcționalitate pentru crearea datelor prin vectorizare (digitizare) "on screen" și aplicarea de funcții de suprapunere (intersecție, diferență, uniune, diferență simetrică).
- Procesarea datelor punctuale: analiză statistică, creare buffer, interpolare.
- Procesarea datelor imagine. Include funcții de procesare și analiză a imaginilor spatiale multi-spectrale, redresare si orto-rectificare, extragere componente principale, corectii radiometrice, algoritmi de clasificare etc.
- Vizualizarea 2D și 3D a datelor raster și vector, crearea de animații, editarea simbolurilor utilizate la afișare și obținerea unor produse cartografice complexe.
- Modelare matematică (hidrologie, eroziune, transportul poluanților etc.).
- Calcul volumetric.
- Integrare cu alte aplicații (Ex: Rstat, Gstat, PostgreSQL, UMN Mapserver, GMT, Google Earth, Matlab, POV-Ray).

La fel ca multe alte aplicații open source, GRASS poate fi instalat/compilat pe o multitudine de platforme. Codul sursă poate fi descărcat de pe site-ul official [grass.itc.it,](http://grass.itc.it/) sau de pe unul din serverele [mirror.](http://grass.itc.it/mirrors.php) Mirror-ul official GRASS în Romania este localizat la Facultatea de Geografie – Universitatea din Bucureşti şi poate fi accesat la adresa [grass.unibuc.ro.](http://grass.unibuc.ro/) Utilizatorii mai puțin experimentați pot descărca variantele pre-compilate (Binaries) ale librăriilor ce formează GRASS. Versiunile pre-complilate sînt disponibile pentru cele mai populare distribuţii Linux (Debian, Fedora Core, OpenSuSe, Ubuntu Edgy, Gentoo), pentru MacOSX și Microsoft Windows. Trebuie menționat că suportul GRASS pentru Windows a fost ceva mai problematic. Acest lucru se datorează numeroaselor librării "Linux based" pe care GRASS le utilizează. Pînă nu demult, GRASS putea fi rulat pe sisteme Windows doar prin intermediul WCygwin. Din fericire, în ultima perioadă au apărut și alte soluții, mai accesibile utilizatorilor medii, ce permit functionarea GRASS în mediul Windows:

- **QGIS** (Quantum GIS) este un proiect open source independent de GRASS. Prin intermediul unui plugin, QGIS poate utiliza funcționalitatea inclusă în modulele GRASS. La momentul scrierii acestui articol, QGIS (versiunea 0.8) integra în interfaţa grafică un număr important de module GRASS, utilizatorii avînd posibilitatea de a adăuga şi alte module prin crearea unor fişiere de configurare în format XML. Procedura detaliată este descrisă în articolul [Adding New Tools to the GRASS](http://wiki.qgis.org/qgiswiki/Adding_New_Tools_to_the_GRASS_Toolbox) [Toolbox](http://wiki.qgis.org/qgiswiki/Adding_New_Tools_to_the_GRASS_Toolbox) de pe site-ul QGIS.
- • [JGrass](http://www.jgrass.org/) este o implementarea Java bazată pe GRASS, ce include în special module de analiză hidrologică şi geomorfologică. De curînd, echipa de dezvoltare a anunţat fuzionarea JGrass cu un alt proiect GIS open source: uDig.
- winGRASS. O versiune pre-compilată de GRASS pentru Windows, ce utilizează librăriile WMinGW. Este disponibil pentru versiunile 6.3 sau superioare. Instalarea nu este tocmai facilă, necesitînd descărcarea şi instalarea unui număr important de librării. Rularea scripturilor de instalare se face în linie de comandă fapt ce îi poate descuraja pe utilizatorii ne-experimentați. O dată trecut peste aceste impedimente, utilizatorul va avea o experienţă similară cu cea din mediile Linux (Figura1).

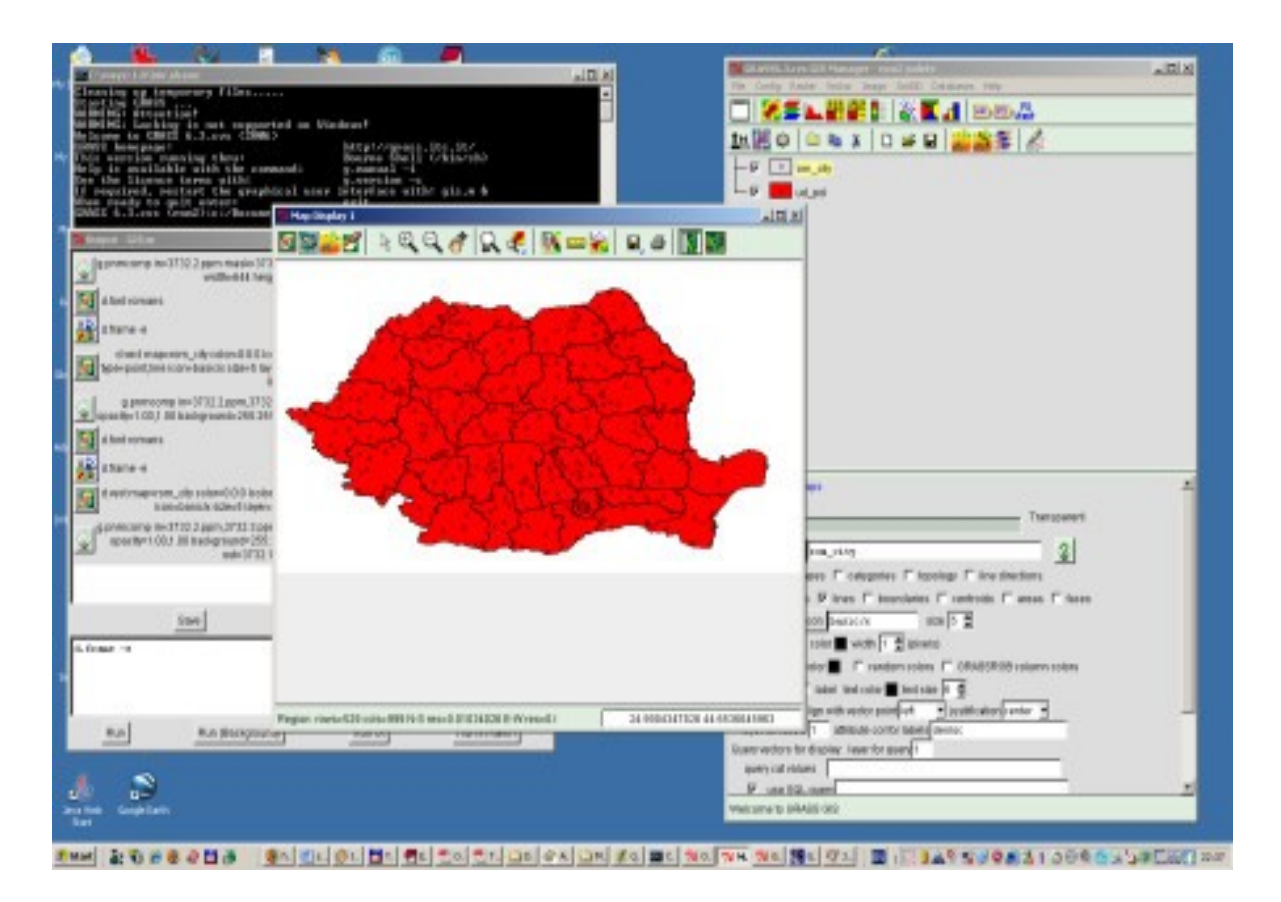

**Figura 1. GRASS 6.3 rulând pe platformă Windows XP**

La această dată, comunitatea utilizatorilor GRASS este într-o continuă creştere. Dacă acum câțiva ani, GRASS era utilizat aproape exclusiv de mediul academic și științific, astăzi, datorită interfeței grafice intuitive, a versiunilor localizate și a noilor funcționalități, acesta a fost adoptat de o gamă mult mai largă de utilizatori, concurând cu succes aplicaţii GIS comerciale.

# **QGIS**

**Website** [www.qgis.org](http://www.qgis.org/) **Autor [QGIS Development Team](http://qgis.org/content/view/87/94/) Limbaj** C++ Licență **Q**[GPL](http://qgis.org/content/view/24/104/)

QGIS (Quantum GIS) este o aplicatie GIS usor de instalat și utilizat ce rulează pe platforme Linux, Unix, MacOS şi Windows. Proiectul QGIS a demarat în 2002 şi s-a impus repede datorită interfeței grafice intuitive și a funcționalității GIS ridicate. În momentul de față, QGIS oferă suport pentru:

- Accesarea bazelor de date spatiale PostgreSQL/PostGIS;
- Accesarea celor mai populare formate vectoriale de fișier via [OGR](http://earth.unibuc.ro/articole/open-source-gis-I#gdal) (ESRI Shapefile, MapInfo, GML etc.);
- Accesarea celor mai populare formate raster via [GDAL](http://earth.unibuc.ro/articole/open-source-gis-I#gdal) (GeoTiff, Erdas Imagine, ESRI ASCII Grid, USGS DEM, SDTS, DTED etc.);
- Accesarea datelor în via WMS;
- Integrarea cu [GRASS.](http://earth.unibuc.ro/articole/open-source-gis-II#grass) Permite accesarea formatelor vector și raster GRASS precum și funcții specifice GRASS de vizualizare, editare și analiză spațială;
- Reproiectarea informatiilor vectoriale;
- Identificarea entităţilor;
- Afişarea bazei de date atribut;
- Selectarea entităţilor vectoriale (interactivă pe hartă sau în baza de date atribut, prin interogarea bazei de date atribut);
- Crearea de entități spațiale noi prin vectorizare;
- Etichetarea entităţilor vectoriale;
- Schimbarea simbologiei entităţilor vectoriale;
- Schimbarea simbologiei raster;
- Machetarea hărților;
- Exportul datelor în format Mapserver (.map);
- Extinderea funcționalității printr-un sistem de plugin-uri (Ex: georeferențiere, GPS, GRASS, caroiaj hartă etc.).

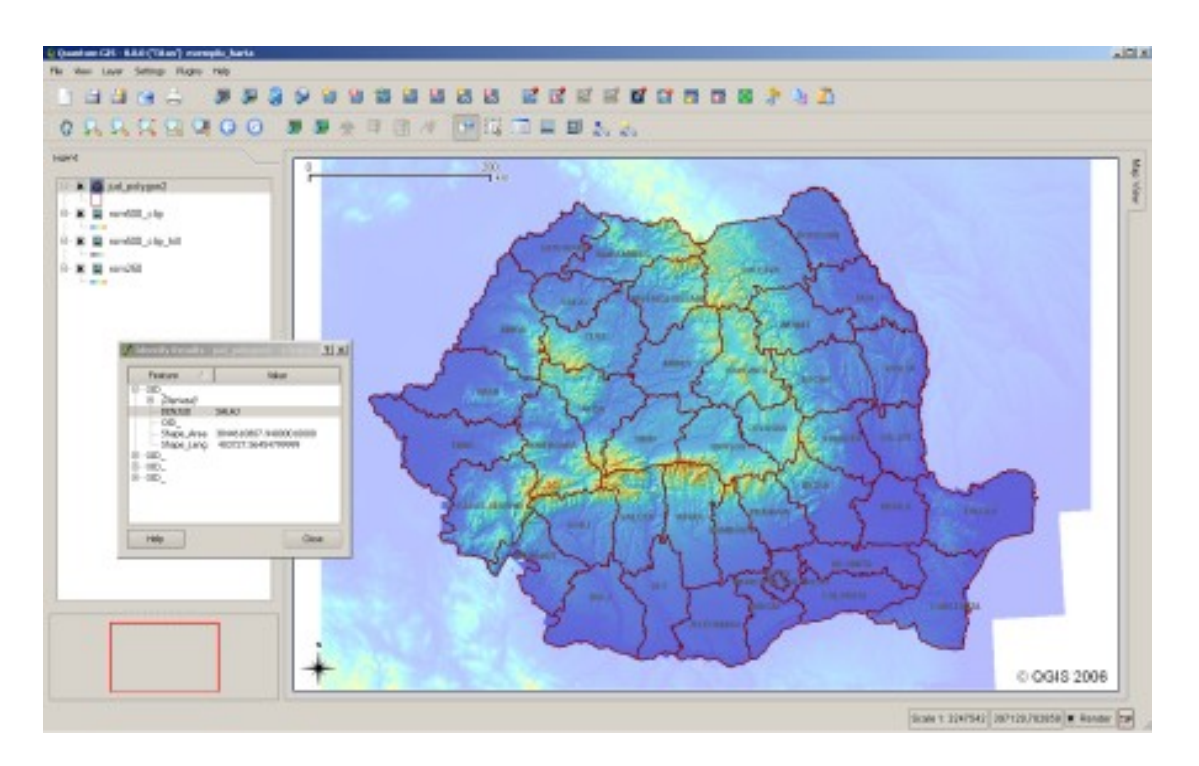

# **Figura 2. Exemplu de interfaţă QGIS**

Pentru a afla mai multe detalii despre QGIS vă recomandăm următoarele resurse:

- • [QGIS User guide.](http://qgis.org/releases/userguide.pdf) Manualul de utilizare QGIS;
- • [Quantum GIS Blog](http://blog.qgis.org/;)
- • [Quantum GIS Forum.](http://forum.qgis.org/) Forumul utilizatorilor de QGIS;
- Liste de discutii
- • [QGIS Wiki](http://wiki.qgis.org/qgiswiki;)
- • [Wikipedia.](http://en.wikipedia.org/wiki/Qgis) Definiţia QGIS conform Wikipedia.

# **JUMP**

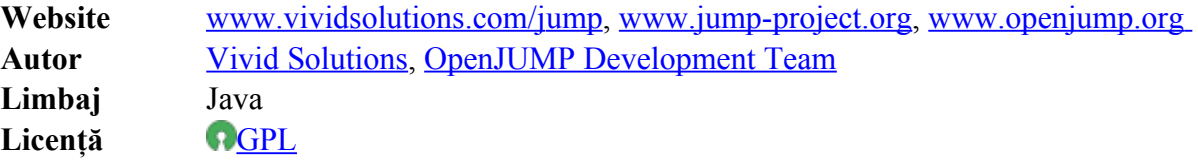

JUMP este o aplicație de vizualizare, editare și analiză a datelor geospațiale dezvoltată integral în Java. Acronimul proiectului vine de la *Unified Mapping Platform*, precedat de litera J ce indică limbajul de programare utilizat.

JUMP Workbench oferă o interfaţă grafică multi-document de vizualizare şi gestionare a datelor geospatiale. Acesta expune functionalitatea [JCS Conflation Suite](http://www.vividsolutions.com/JCS/) si [JTS Topology](http://www.vividsolutions.com/JTS/JTSHome.htm) [Suite](http://www.vividsolutions.com/JTS/JTSHome.htm) într-o manieră intuitivă şi convenabil de utilizat. Datele pot fi încărcate şi salvate într-o varietate de formate de fişier, incluzînd GML şi ESRI Shapefile. De asemenea, include o interfaţă interactivă de creare a interogărilor WFS şi extragere a datelor de pe servere compatibile. Utilizatorii pot aplica o varietate largă de stiluri pentru îmbunătățirea prezentării grafice a datelor. Instrumente dedicate permit editarea geometrică şi tabulară a datelor încărcate, precum şi analizarea acestora pe criterii spaţiale. Funcţionalitatea interfeţei poate fi uşor extinsă prin intermediul sistemului de plugin-uri (Figura 3).

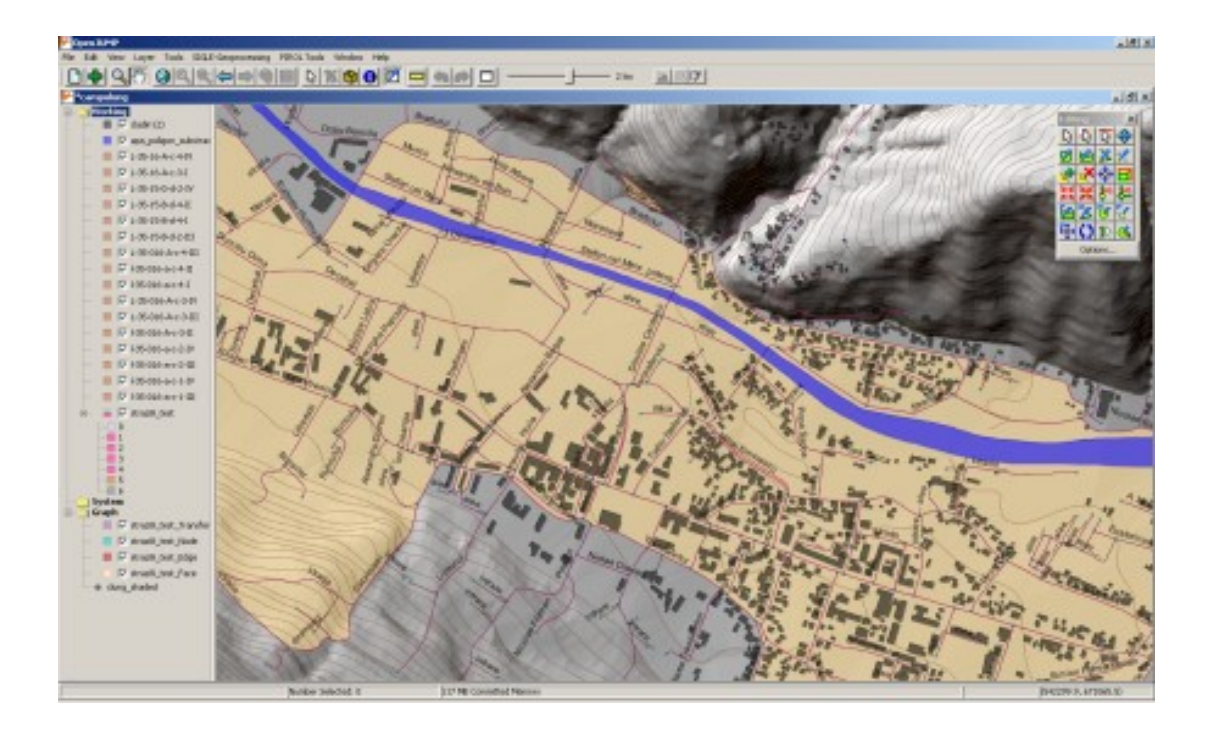

**Figura 3. Exemplu de interfaţă JUMP**

Figura 3. JUMP API – oferă posibilitate accesării programatice a claselor primare JUMP. În acest fel funcţionalitatea spaţială poate fi uşor încorporată în aplicaţii Java independente.

Istoria JUMP este una complicată. Versiunea originală a fost dezvoltată de compania canadiană [Vivid Solutions.](http://www.vividsolutions.com/) În timp, lentoarea cu care Vivid aducea îmbunătățiri a genererat apariţia unor proiecte paralele de dezvoltare. Cele mai importante sînt prezentate în continuare.

• [OpenJUMP](http://www.openjump.org/) este cel mai activ continuator al proiectului original. Funcționează sub umbrela [JUMP Pilot Project](http://jump-pilot.sourceforge.net/) (JPP), o organizație non-profit ce urmărește dezvoltarea de software open source GIS pe platformă JUMP. Din JPP mai fac parte o serie de companii si institutii, unele dezvoltînd propriile versiuni de JUMP, adaptate domeniului propriu de activitate. Îmbunătățirile aduse versiunii originale se referă în principal la: suport W<sub>I18N</sub> (internaționalizare), noi instrumente de editare geometrică, interogare avansată pe baza atributelor, perfecționarea instrumentelor de selecție, export imagini în format WSVG, posibilitatea afișării scării reale, funcții de copiere a obiectelor (inclusiv a atributelor asociate), afișarea straturilor în funcție de scara curentă, suport pentru fișiere WMrSid.

- • [PirolJUMP.](http://www.al.fh-osnabrueck.de/jump-download.html) Dezvoltat de [University of Applied Sciences Osnabrück](http://www.fh-osnabrueck.de/) în cadrul proiectului [PIROL.](http://www.al.fh-osnabrueck.de/precision-farming.html) Este bazat pe OpenJUMP. Aduce o serie de îmbunătățiri, sub formă de plugin-uri, referitoare în principal la agricultura de precizie. PirolJUMP este disponibil doar pe platforme Windows.
- • [OpenJUMP Viatoris](http://www.projet-sigle.org/) și [OpenJUMP the Merge](http://www.projet-sigle.org/) aduc funcții noi, sub formă de pluginuri, dezvoltate în cadrul proiectului SIGLE. O parte din plugin-uri sînt disponibile doar în limba franceză.
- • [DeeJUMP.](http://lat-lon.de/latlon/portal/media-type/html/language/en/user/anon/page/default.psml/js_pane/produkte%2Csub_produkte_deeJUMP) Versiune comparabilă ca vechime cu OpenJUMP. Acordă o atenție deosebită compatibilităţii cu standardele [OGC.](http://www.opengeospatial.org/)
- • [SkyJUMP.](http://www.ashsiii.com/OpenJump.html) Oferă o serie de funcții complexe de editare și posibilitatea de conectare la baze de date ArcSDE. Functionalitatea SkyJUMP este disponibilă și sub formă de plugin, compatibil JUMP/OpenJUMP.
- • [KOSMO.](http://www.saig.es/en/kosmo.php) Versiune complexă, dezvoltată de compania spaniolă [SAIG.](http://www.saig.es/en/index.php) Aceasta işi propune crearea primei distribuții GIS open source corporate (incluzînd soluții desktop, server, PDA, clienți web), pe baza JUMP și a altor aplicații open source.

# **uDig**

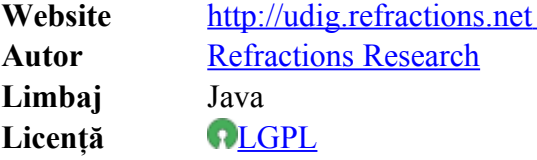

uDig (User-friendly Desktop Internet GIS) este un proiect ce combină avantajele librăriei [GeoTools](http://earth.unibuc.ro/articole/open-source-gis-I#geotools) (design, structura datelor, standarde) cu cele ale aplicatiei [JUMP](http://earth.unibuc.ro/articole/open-source-gis-II#jump) (interfata cu utilizatorul, afișare, interactivitate) și cele oferite de mediul WEclipse (extensibilitate, standarde de dezvoltare) pentru a crea un editor GIS desktop capabil de a interacționa cu o gamă largă de date spaţiale, stocate local sau la distanţă (via reţele private sau Internet). uDig îşi propune implementarea tehnologiilor tip WMS, WFS într-o manieră transparentă pentru utilizatorii GIS obişnuiţi (Figura 4).

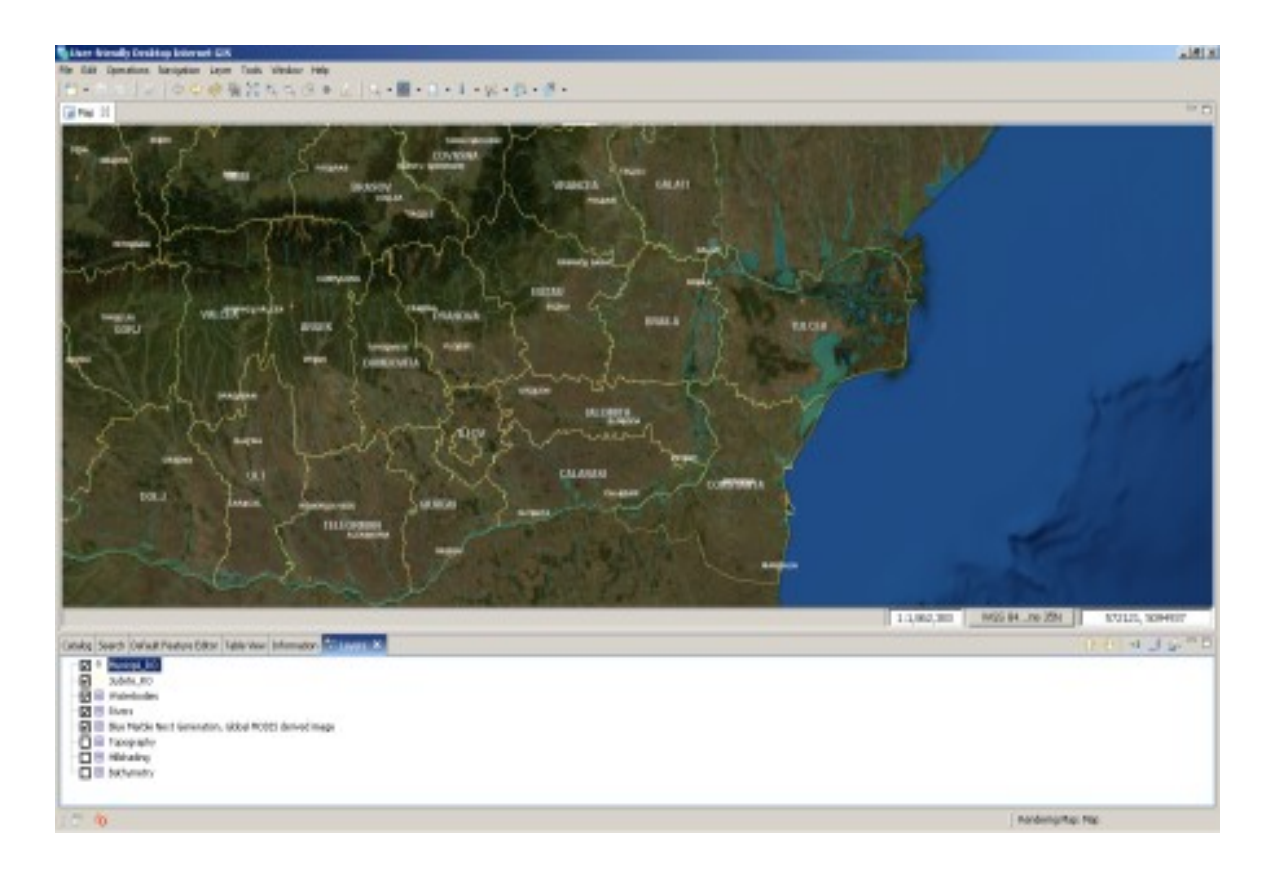

**Figura 4. Exemplu de interfaţă UDIg afişând combinat, date stocate local şi remote, pe două servere publice [\(NASA WMS Global Mosaic,](http://onearth.jpl.nasa.gov/) [DEMIS WMS\)](http://www.demis.nl/home/pages/wms/docs/OpenGISWMS.htm)**

În momentul de faţă uDig oferă suport pentru:

- citire/scriere WFS/WFS-T;
- vizualizarea datelor publicate via WMS;
- SLD (Styled Layer Descriptor) pentru schimbarea dinamică a stilurilor aplicate datelor WMS;
- Web Catalog Server pentru identificarea rapidă a straturilor disponibile;
- Machetarea și tipărirea hărților;
- Citirea şi scrierea datelor vectoriale stocate local (SHP, GML, XML) şi a celor raster (Tiff/GeoTiff, JPG, PNG, GIF);
- Accesarea informatiilor stocate în baze de date cu suport spatial (PostGIS, Oracle Spatial, DB2, ArcSDE, MySQL);
- Efectuarea de transformări între diversele sisteme de coordonate;
- Versiuni localizate;
- Customizare şi extindere prin intermediul plugin-urilor.

## **MapWindow**

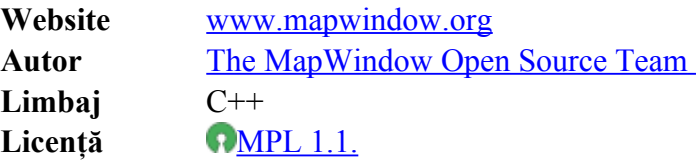

MapWindow este, după cum o definesc chiar autorii, o aplicaţie GIS programabilă, ce permite manipularea, analiza, vizualizarea informației geospațiale și a datelor atribut asociate. Aceasta a apărut din nevoia autorilor de a realiza și distribui aplicații GIS particularizate. În mod clasic, acest tip de aplicaţii erau realizate sub formă de plugin-uri compatibil cu soluţiile GIS comerciale existente. Dezavantajul acestei abordări îl constituie prețul, deloc neglijabil, ce trebuie plătit de beneficiarul unui asemenea plugin pentru aplicaţia gazdă (Ex: ArcView). Acest fapt i-a determinat pe autori să-și dezvolte propria librărie de funcții GIS: MapWinGIS.ocx, în fapt un control WActiveX ce putea fi integrat în orice limbaj de programare compatibil. MapWindow a fost creată ca o aplicație extensibilă, ce oferă o interfață grafică pentru expunerea funcționalității GIS din componenta MapWinGIS. Prima versiune (2002) este oferită gratuit dar sub licenţă freeware. În anul 2004, Idaho National Laboratory, unul din principalii sponsori ai proiectului, decide oferirea codului sub licență open source.

Astăzi, MapWindow este formată din trei componente principale:

• Aplicaţia MapWindow: oferă interfaţa grafică cu ajutorul căreia utilizatorii pot interactiona cu datele GIS:

- Componentele centrale: MapWinGIS (control-ul ActiveX ce permite dezvoltarea de aplicații particularizate, similar ca idee cu [ArcObjects\)](http://www.esri.com/software/arcgis/about/arcobjects.html), MapWinInterfaces (o librărie W[DLL](http://en.wikipedia.org/wiki/Dynamically_linked_library) ce permite scrierea de plugin-uri compatibile cu aplicația MapWindow);
- Sistemul de plugin-uri: instrumente specializate, ce pot fi integrate în aplicația MapWindow pentru a-i spori funcționalitatea. Versiunea standard este distribuită împreună cu patru plugin-uri: *Table Editor* (permite editarea datelor atribut), *Shapefile Editor* (permite editarea geometrică a datelor în format ESRI Shapefile), *GIS Tools* (funcţii GIS complexe, atît pentru datele vectoriale cît şi pentru cele raster) şi *Feature Identifier/Labeler* (instrument ce permite interograre interactivă și etichetarea datelor).

Funcționalitatea MapWindow și a plugin-urilor standard include:

- Vizualizarea datelor geospatiale;
- Afisarea, ascunderea, gruparea straturilor de informatie;
- Etichetarea entităţilor vectoriale;
- Schimbarea simbologiei entităţilor vectoriale;
- Schimbarea simbologiei raster;
- Accesarea datelor aflate la distanţă via WMS, WFS;
- Conectarea la bazele de date PostGIS;
- Navigarea intuitivă în cadrul hărții (zoom, pan, scroll);
- Instrumente avansate de selecție (grafică, interogare baza de date, complexă);
- Măsurarea distantelor și a suprafetelor;
- Salvarea hărtilor în fisiere grafice;
- Efectuarea de transformări între diversele sisteme de coordonate;
- Editarea geometrică complexă şi tabulară;
- Aplicarea de funcții avansate de geoprocessing;
- Analiză hidrologică pe baza modelului numeric altimetric al terenului (prin intermediul plugin-ul TauDEM).

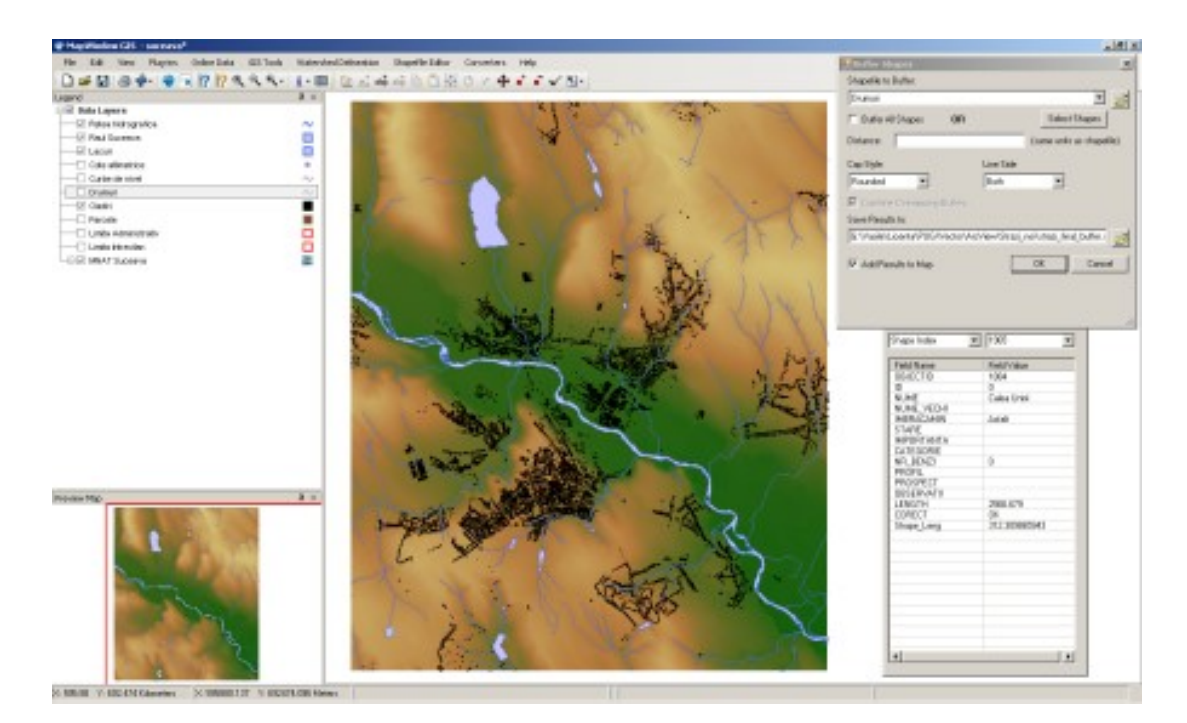

# **Figura 5. Exemplu de interfaţă MapWindow**

### **GeoMedia Professional**

**Website** <http://www.intergraph.com/gis> Autor Intergraph – Mapping and GIS Solutions

### 1. Introducere in tehnologia GeoMedia

GeoMedia reprezintă un nou concept incitant în lumea informaţiilor geografice. Mult mai mult decât un GIS de birou, GeoMedia suportă vizualizarea şi analiza datelor native, formate standard de imagini si reunirea de date din mai multe surse, toate integrate într-un singur pachet.

Cu ajutorul GeoMedia, se pot accesa date pentru o întreprindere. Se pot aborda virtual depozite de date oriunde şi apoi se pot executa analize simultan cu diferite tipuri de date geografice şi formate într-un mediu Windows. De aceea, GeoMedia este considerat ca fiind un client geografic universal.

Acest client geografic universal revoluționar face toată munca pentru accesarea datelor: în format raster sau vector, FRAMME sau MGE, drumuri sau râuri, fişiere locale sau fişiere din reţea.

GeoMedia prezintă datele simultan.

Un planificator urban poate efectua un studiu de impact asupra mediului pentru a testa efectul unei noi conducte într-o zonă centrală. Planificatorul poate asimila datele despre conducta de gaze de la o instalaţie FRAMME şi imagini satelit în format raster, care permit inspecţia coridorului planificat pentru conductă. Utilizând GeoMedia, planificatorul urban aduce aceste tipuri diferite de date împreună pentru interpretare în formatul lor nativ - fără a le translata. În loc să se ocupe de rezolvarea problemelor de integrare a datelor, managerii se pot ocupa cu utilizarea datelor pentru luarea deciziilor imediat.

### 2 Accesul la date şi integrarea lor

Modelele de date pe calculator pentru guvern, utilizarea şi mediile de transport nu sunt simple. Cu cât se modelează mai multe dimensiuni, cu atât deciziile sunt mai bune şi profiturile care se obtin de la model sunt mai mari. GIS a adăugat continuu noi dimensiuni modelelor existente, in ultimele două decenii. În trecut, natura tehnică a softului GIS şi abundenţa (multitudinea) diferitelor formate de date limitau împărţirea datelor în afara întreprinderii. Astfel datele geografice, cea mai importantă avere, rămâneau nefolosite la capacitate maximă.

Într-adevăr, pentru majoritatea organizaţiilor, departamentelor şi indivizilor, scopul inițial al proiectelor lor este nu de a partaja datele ci de a administra ceea ce dețin. În mod tradiţional, GIS era orientat către aceşti proprietari şi gestionari ai datelor geografice. executanții. Astăzi, aceasta se extinde și la utilizatori și cercetători ai datelor întreprinderii. Aceștia sunt cei care, în ultimă instanță, furnizează soluții geografice.

Sistemele de informatii geografice Intergraph se adresează tuturor celor trei niveluri ale utilizatorilor întreprinderii.

MGE și FRAMME permit captura datelor, întreținerea datelor și modele robuste de date. GeoMedia vine cu capabilităţile sale unice de a efectua analize spaţiale asupra datelor integrate.

VistaMap şi Field View furnizează doar interogări simple şi vizualizări simple. Tehnologia Web a Intergraph mărește această capacitate de vizualizare și afișare inteligentă de hărți vectoriale pe Internet.

Nu numai că se poate proteja investiţia în date. Se poate creşte investiţia prin partajarea acesteia cu utilizatorii şi cercetătorii.

#### 3. Interogări şi analize

Se pot uşor interoga şi analiza datele geografice în formatul lor nativ (original) cu GeoMedia. Se pot crea noi caracteristici GeoMedia, legende cu propriile simboluri şi se pot genera zone buffer şi interogări asupra acestora. Când se salvează parametrii unei sesiuni date, se poate reface afişarea mai târziu.

Majoritatea clienţilor întreţin un GIS activ cu actualizări efectuate din oră în oră, zilnic, săptămânal sau chiar continuu. Cu ajutorul serverelor de date GeoMedia se pot analiza datele curente. Se pot lua decizii pe baza datelor curente – atât pe baza datelor proprii sau pe baza a oricăror altor date pe care le analizaţi cu GeoMedia.

Intergraph continuă să facă mari progrese în protejarea datelor. Clienții beneficiază de posibilitatea de a se concentra în luarea unor decizii înţelepte, încrezători în acurateţea şi rapiditatea datelor folosite.

# 4. Interfaţă prietenoasă

Se poate beneficia aproape imediat de facilitatea de vizualizare a datelor geografice şi de a pune întrebări despre date care să ajute la luarea deciziilor.

GeoMedia este o adevărată interfață Windows cu comenzi Windows comune cum sunt: File, Open şi Edit Properties.

De fapt, utilizatorii Windows sunt în general familiarizați cu 60-70% din GeoMedia. Cu această interfaţă standard, poţi fi productiv din prima zi (Figura 6).

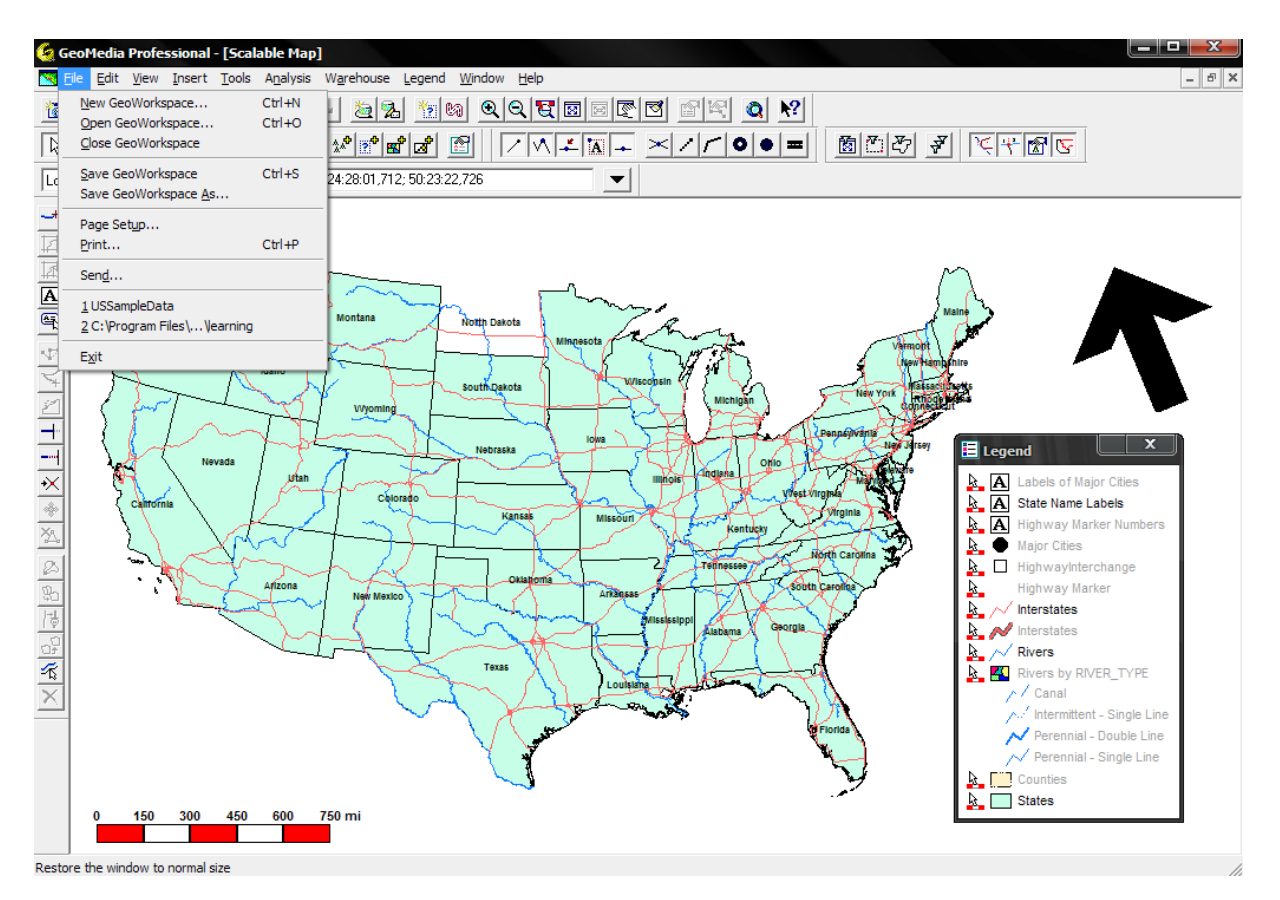

**Figura 6. Exemplu de interfaţă GeoMedia**

### 5. Compatibilitate cu Microsoft Office

Deoarece GeoMedia este compatibilă cu aplicațiile Microsoft Office, se pot decupa și muta din tabelele şi graficele GeoMedia în produsele Microsoft Office. Această facilitate elimină erorile obişnuite care apar la reintroducerea datelor. GeoMedia propulsează utilizatorii săi către finalizarea ultimelor lor sarcini.

# 6. Comunicare geografică

GeoMedia schimbă modul în care comunică organizaţiile, guvernele şi mediile de afaceri cu investiţii mari în datele MGE şi FRAMME. Ele realizează repede că îşi pot spori şi extinde aceste investiții. Cu abordarea sa revoluționară de a accesa și de a servi datele, GeoMedia aduce un pachet puternic de beneficii.

1. Noi modalități de a accesa datele: Unde sunt datele? În ce format au fost create? La ce scară? GeoMedia rezolvă toate problemele pentru dvs. Un adevărat client universal geografic, GeoMedia accesează datele, serveşte datele, reuneşte datele, aliniază datele.

- 2. Noi modalităţi de a creşte productivitatea. Meniurile şi wizard-urile facilitează analizele pentru utilizatorii mai experimentaţi. Şi există facilitatea de a decupa şi lipi (cut and paste) în produsele Microsoft Office.
- 3. Noua abordare de configurare a produselor: Particularizarea interfeţei. Particularizarea prin alte aplicații Windows. Scrierea de noi aplicații cu instrumentele standard de dezvoltare Windows: macro-uri, şabloane (template), aplicaţii. Prin eliminarea greutăţilor de limbaj, GeoMedia este practic fără barieră.

Ca rezultat, clienții extind modalitățile în care folosesc datele geografice. Întreprinderile îşi măresc calitatea deciziilor lor. GeoMedia va lărgi de asemenea orizonturile dvs. pentru comunicarea geografică.